# **ÖĞRENCİ DERS KAYITLANMA KONTROLÜ**

Öğrenci ders kayıtlanma kontrolü ekranında öğrencinin öğretim planındaki ders bilgileri, ders seçimi, kayıtlanma onay raporu, transcript ve haftalık ders programı kontrol edilebilmektedir.

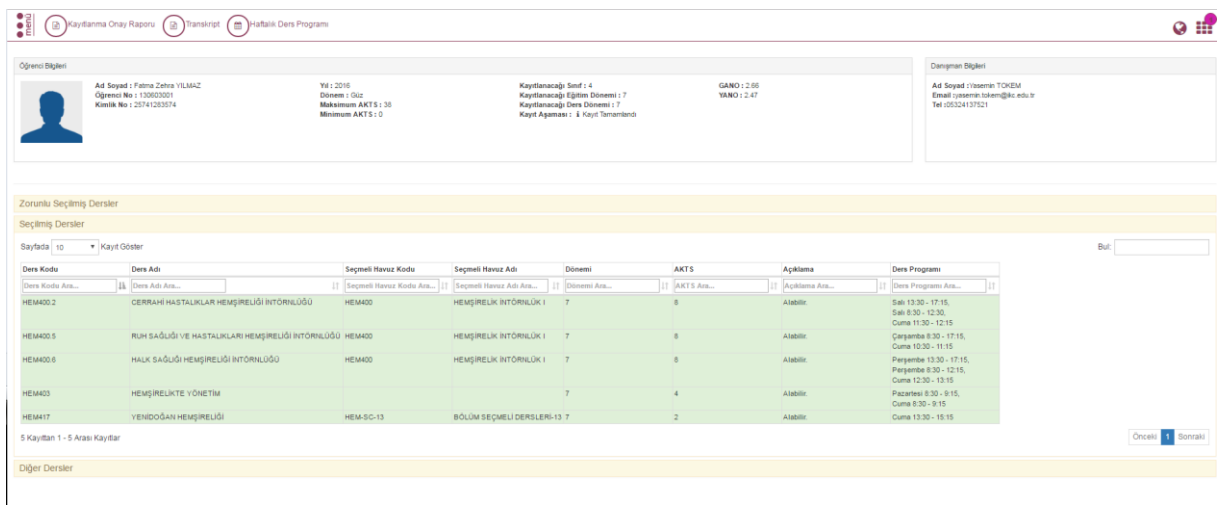

Öğrencinin bilgileri, akademik program bilgileri, danışman bilgileri, Zorunlu seçilmiş dersler, Seçilmiş Dersler ve Diğer dersler bilgileri yer almaktadır.

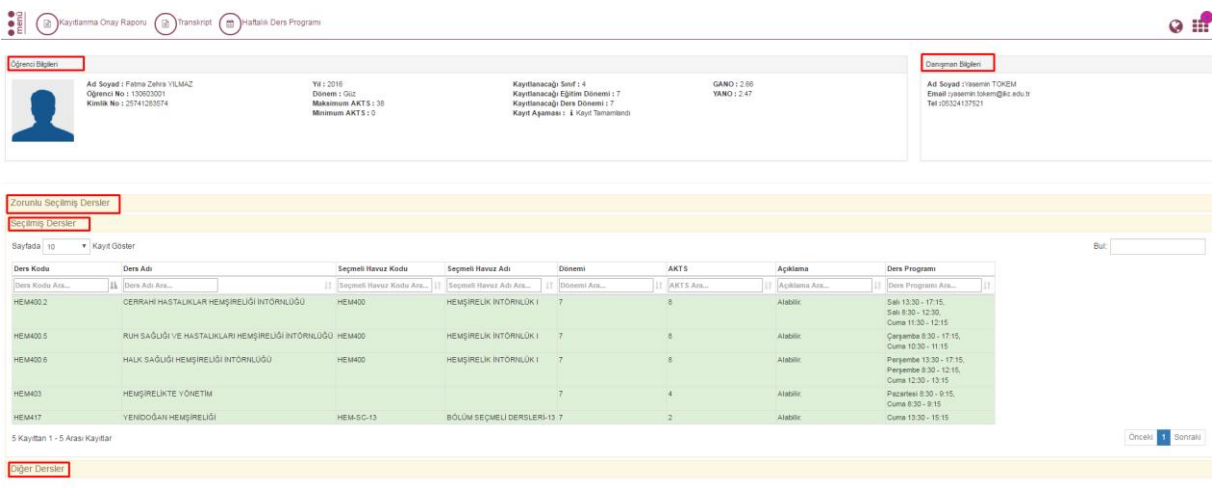

Gelen Ekranda öğrencinin zorunlu seçilmiş dersleri, seçilmiş dersleri ve diğer dersleri aşağıdaki şekilde yer alır.

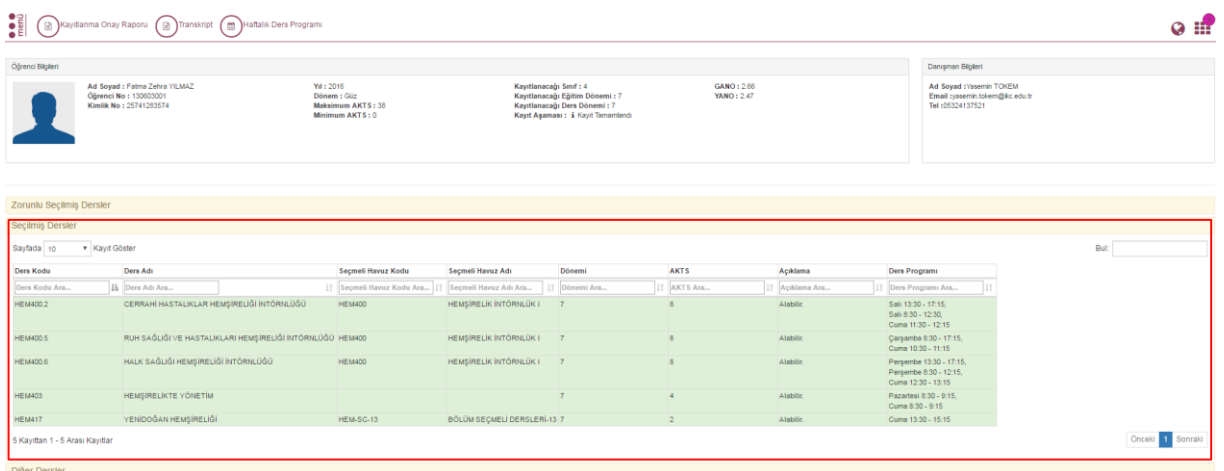

Ders kodunda dersin ait olduğu ders kodu bilgisi yer alır. Ders adı sekmesinde var olan dersleri görebilir ve ders arayabiliriz. Seçmeli havuz kodu seçmeli havuz adı dersin dönemi akts si ve dersle ilgili açıklama adımları da bu sekmede yer alır. **Ayrıca dersin durum detay durum bilgilerini sunulup sunulmadığını görebilirsiniz.**

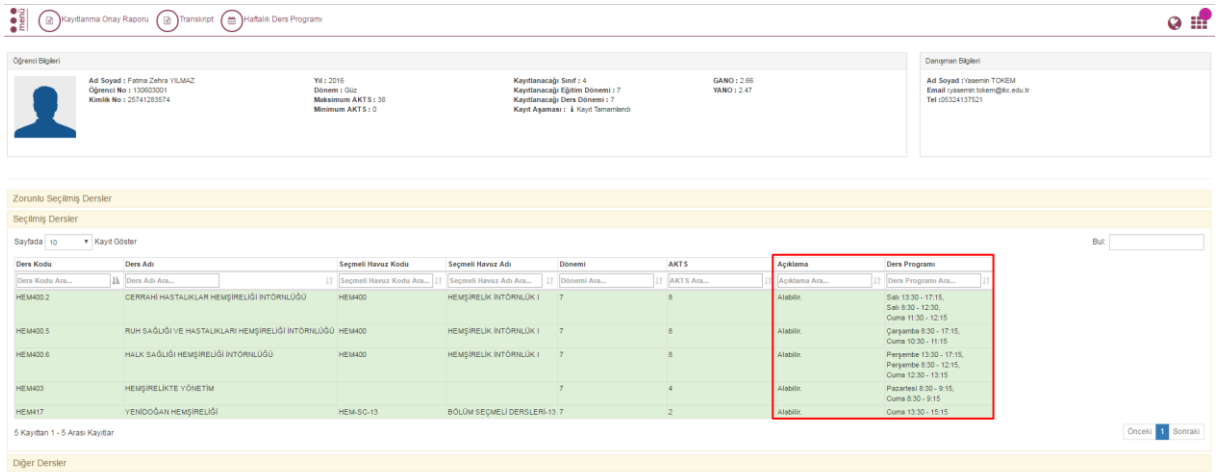

#### **1.Kayıtlanma Onay Raporu Alma**

Kayıtlanma Onay Raporu alınmak istenirse üst kısımda yer alan Kayıtlanma Onay Raporu al butonu tıklanır.

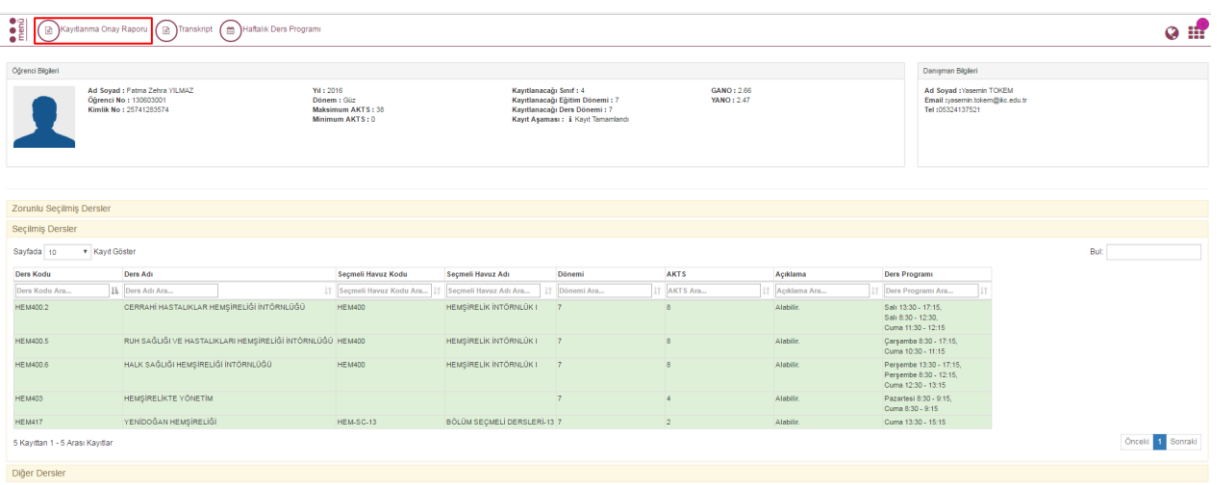

Kayıtlanma onay raporunda öğrencinin almış olduğu derslerin bilgisi ve almış olduğu dersler için son değişiklik tarihi yer alır.

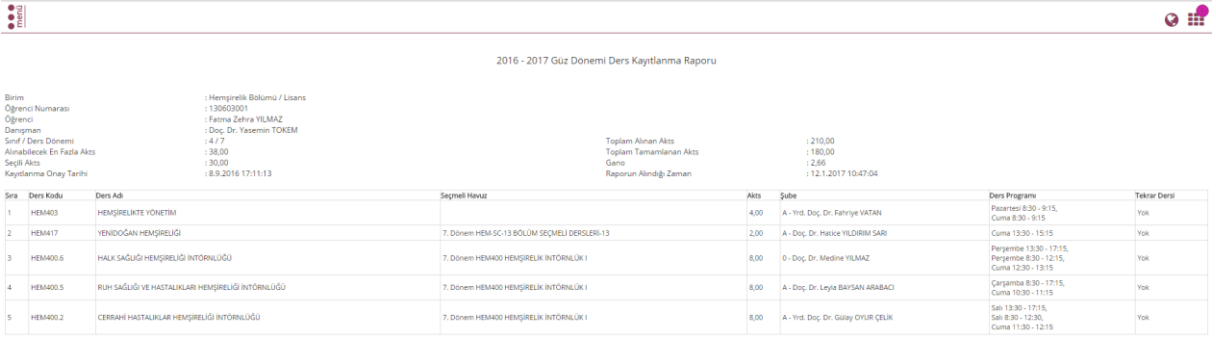

.<br>Öğrenci İmza

.<br>Danışman İmza

## **2.Transcript Görüntüleme**

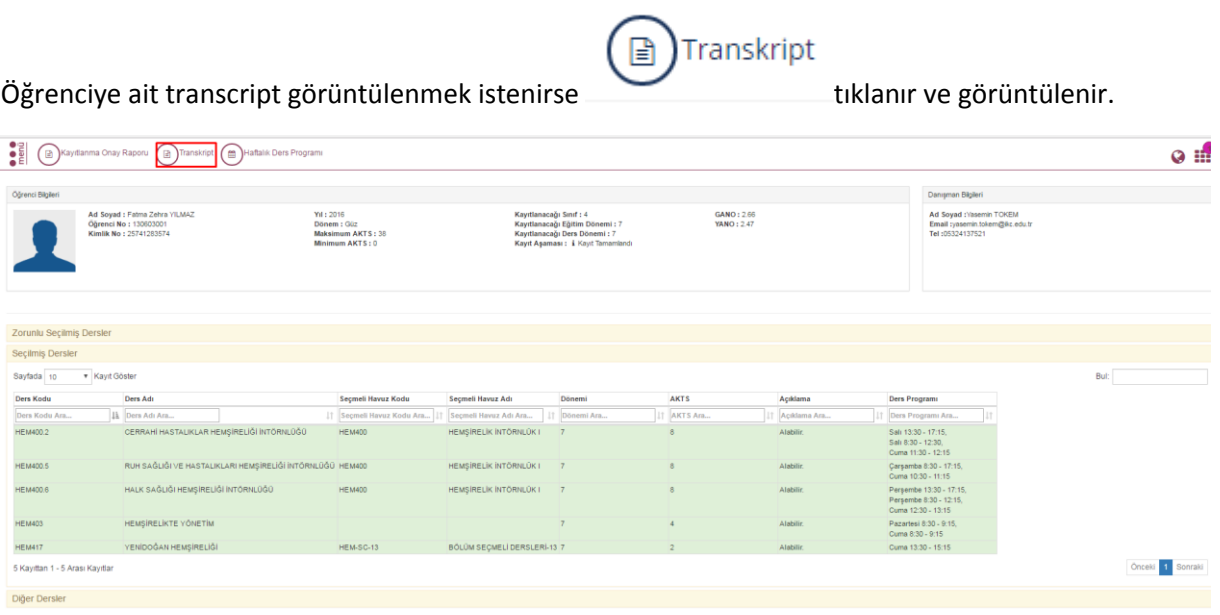

Transcript aşağıdaki şekilde görülmektedir.

 $\begin{array}{c|c}\n\bullet \\
\bullet \\
E\n\end{array}$ 

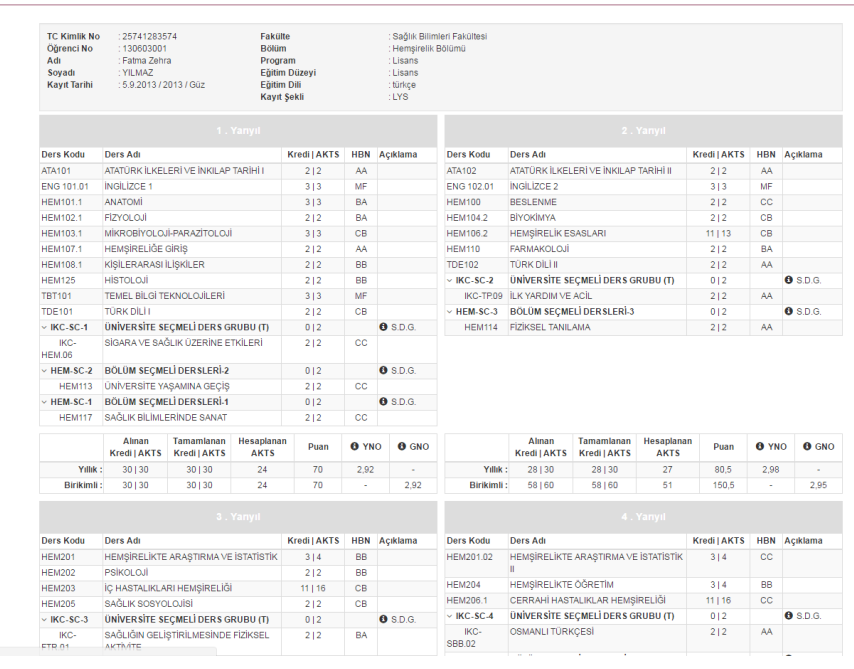

### **3.Haftalık Ders Programı**

Öğrenciye ait haftalık ders programı görüntülenmek istenirse tıklanır ve görüntülenir.

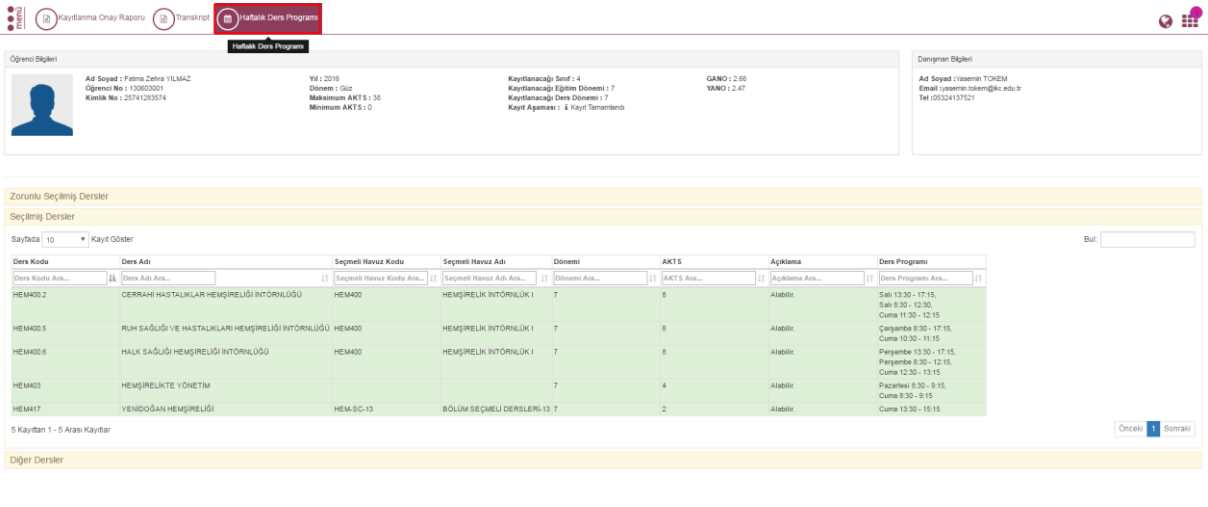

**DEXP** Gün Halla Ay 图 28 Eylül 2 Bugg  $\overline{\phantom{a}}$  $-04$  Ekim 2 Sal 9/29 Car 9/30 Per 10/01  $Cum 10/02$  $Cmt 10/03$ Pzt 9/28 Paz 10/04 Tüm gün 08:30 HEM203.1 İÇ<br>MSİREL İRTİ HEM203.1 N 09:30  $10:30$ 11:30 12:30 13:30 I HEMSÎRELÎK<br>VE ÎSTATÎSTÎK IKC-IP.14.1 FETAL<br>|Doç Dr. Selen BAH<br>|ma (13:30 - 15:30 ) 14:30 15:30 16:30 17:30 18:30 19:30  $20:30$ 

#### Haftalık Ders Programı aşağıdaki şekildedir. İstenilirse pdf olarak indirilebilir.

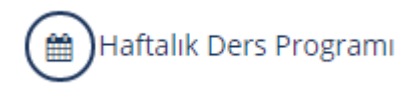